# ASA 8.x:使用ASDM的ASA上的基本IPv6配置示例

## 目錄

[簡介](#page-0-0) [必要條件](#page-0-1) [需求](#page-0-2) [採用元件](#page-0-3) [慣例](#page-0-4) [背景資訊](#page-1-0) [設定](#page-1-1) [在所需介面上啟用IPv6](#page-1-2) [根據需要定義IPv6訪問清單](#page-2-0) [指定IPv6路由資訊](#page-4-0) [驗證](#page-5-0) [疑難排解](#page-5-1) [相關資訊](#page-5-2)

# <span id="page-0-0"></span>簡介

本文檔介紹在思科自適應安全裝置(ASA)上啟用IPv6以便傳遞IPv6資料包的基本配置。此配置使用 自適應安全裝置管理器(ASDM)顯示。 思科ASA軟體版本7.0(1)本身支援IPv6資料包。但是,從 Cisco ASDM軟體版本6.2開始,支援通過ASDM進行配置。

## <span id="page-0-1"></span>必要條件

#### <span id="page-0-2"></span>需求

本文件沒有特定需求。

#### <span id="page-0-3"></span>採用元件

本文中的資訊係根據以下軟體和硬體版本:

- 8.2版的Cisco ASA
- Cisco ASDM版本6.3

本文中的資訊是根據特定實驗室環境內的裝置所建立。文中使用到的所有裝置皆從已清除(預設 )的組態來啟動。如果您的網路正在作用,請確保您已瞭解任何指令可能造成的影響。

<span id="page-0-4"></span>慣例

請參閱[思科技術提示慣例以瞭解更多有關文件慣例的資訊。](/content/en/us/support/docs/dial-access/asynchronous-connections/17016-techtip-conventions.html)

<span id="page-1-0"></span>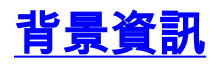

為了通過ASA傳遞IPv6資料包,請完成以下高級步驟:

- 1. [在所需的介面上啟用IPv6。](#page-1-2)
- 2. [根據需要定義IPv6訪問清單。](#page-2-0)
- 3. [指定IPv6路由資訊。](#page-4-0)

## <span id="page-1-1"></span>設定

完成以下詳細步驟。

#### <span id="page-1-2"></span>在所需介面上啟用IPv6

- 1. 選擇Configuration > Device Setup > Interface, 選擇所需的介面, 然後按一下Edit。
- 2. 按一下IPv6頁籤以指定相關的IPv6設定。
- 3. 選擇Enable IPv6選項,然後在Interface IPv6 Addresses部分中按一下Add。

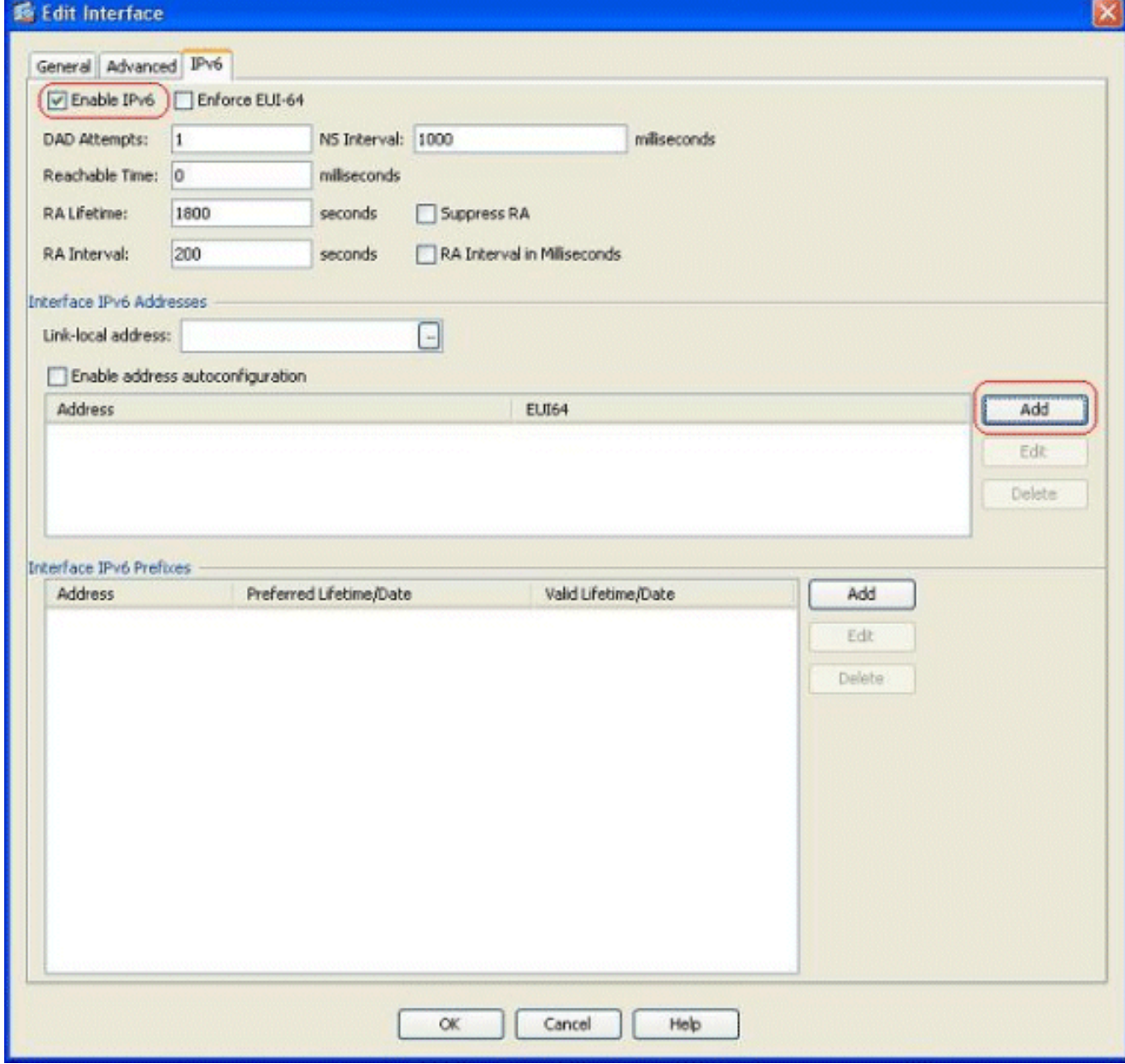

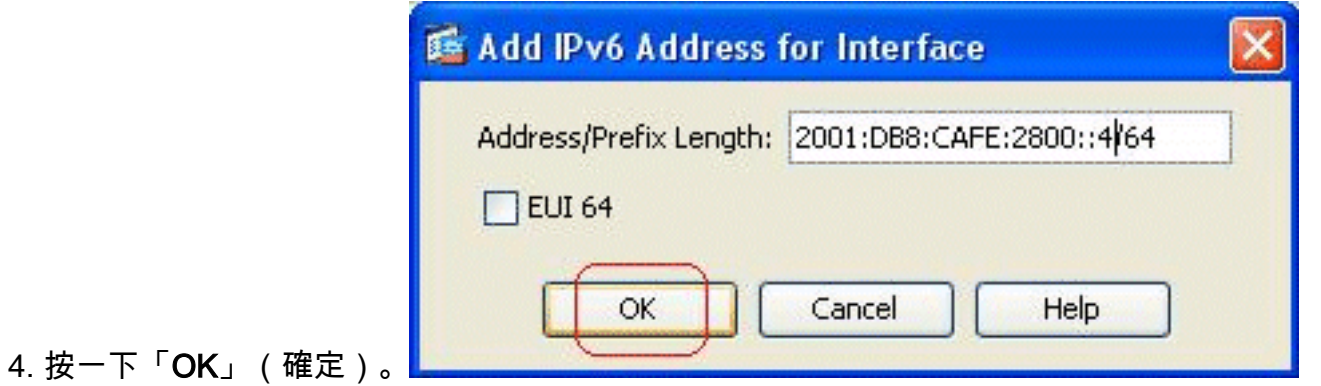

5. 按一下「**OK**」以回復到「Interfaces」窗格。

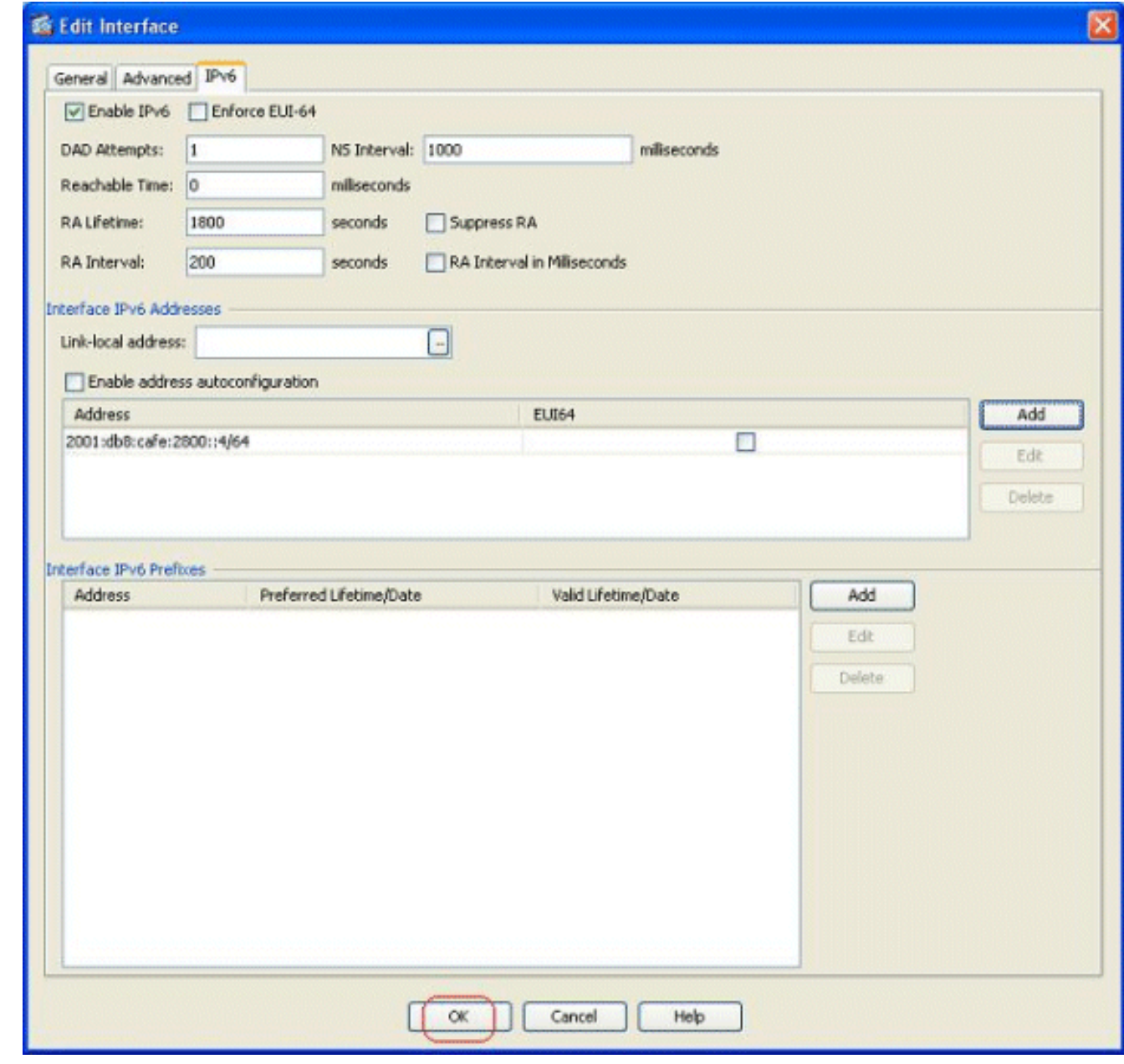

## <span id="page-2-0"></span>根據需要定義IPv6訪問清單

1. 選擇Configuration > Fi**rewall > Access Rules**,然後按一下**Add**下拉按鈕以選擇**Add IPv6** Access Rule選項。此時會出現一個新視窗

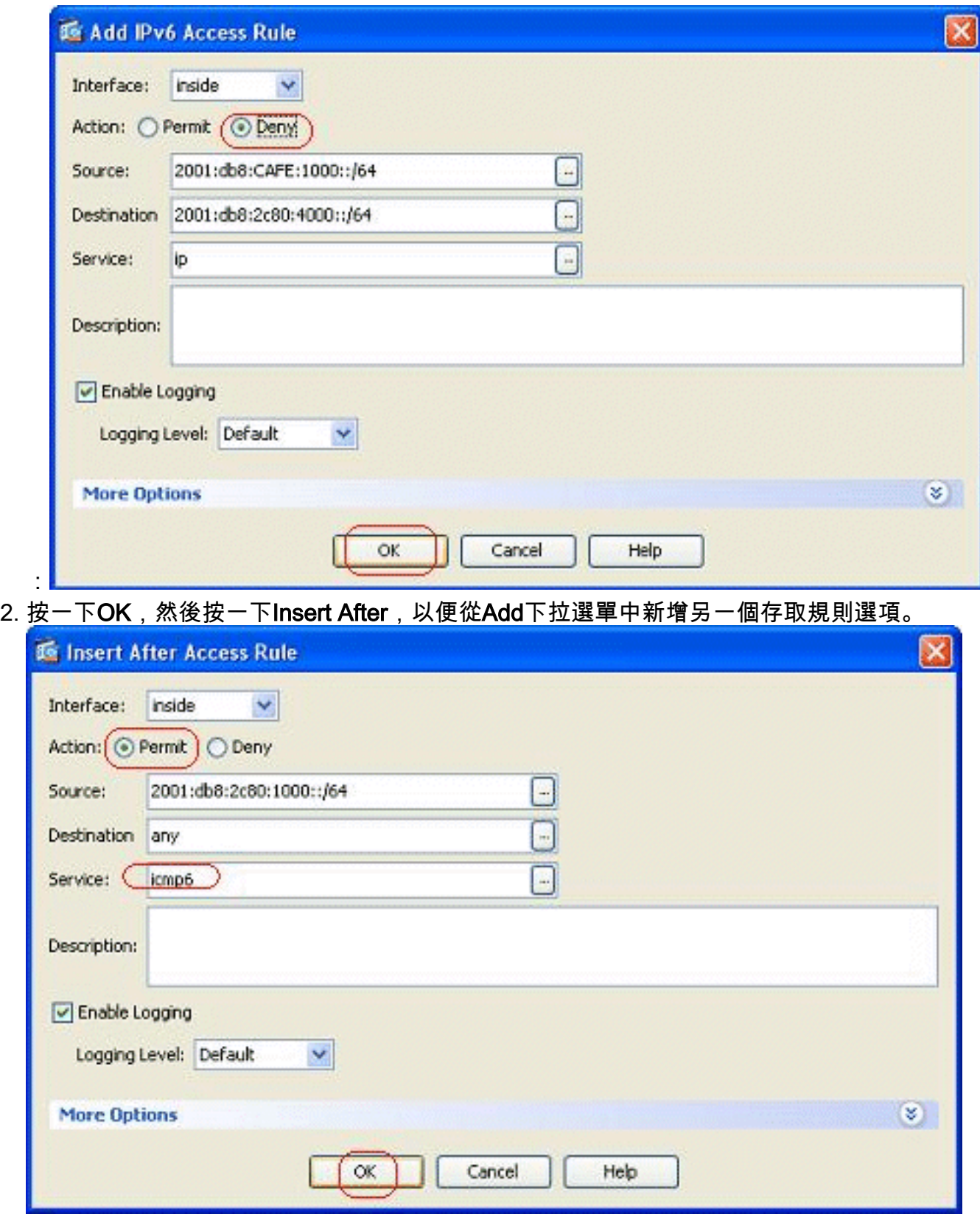

3. 按一下「**OK**」(確定)。可在此處檢視配置的訪問規則

:

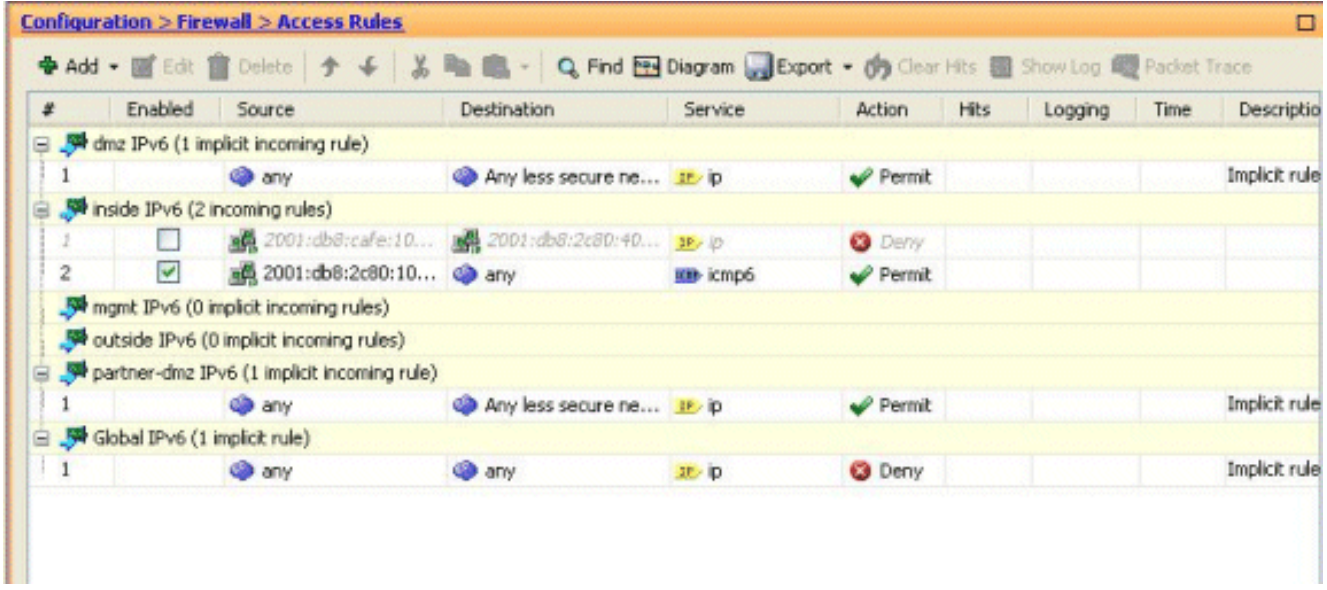

4. 選擇IPv6僅訪問規則選項。

#### <span id="page-4-0"></span>指定IPv6路由資訊

- 1. 選擇Configuration > Device Setup > Routing > Static Routes, 然後按一下Add以新增路由。
- 2. 按一下OK以恢復到Static Routes窗格。

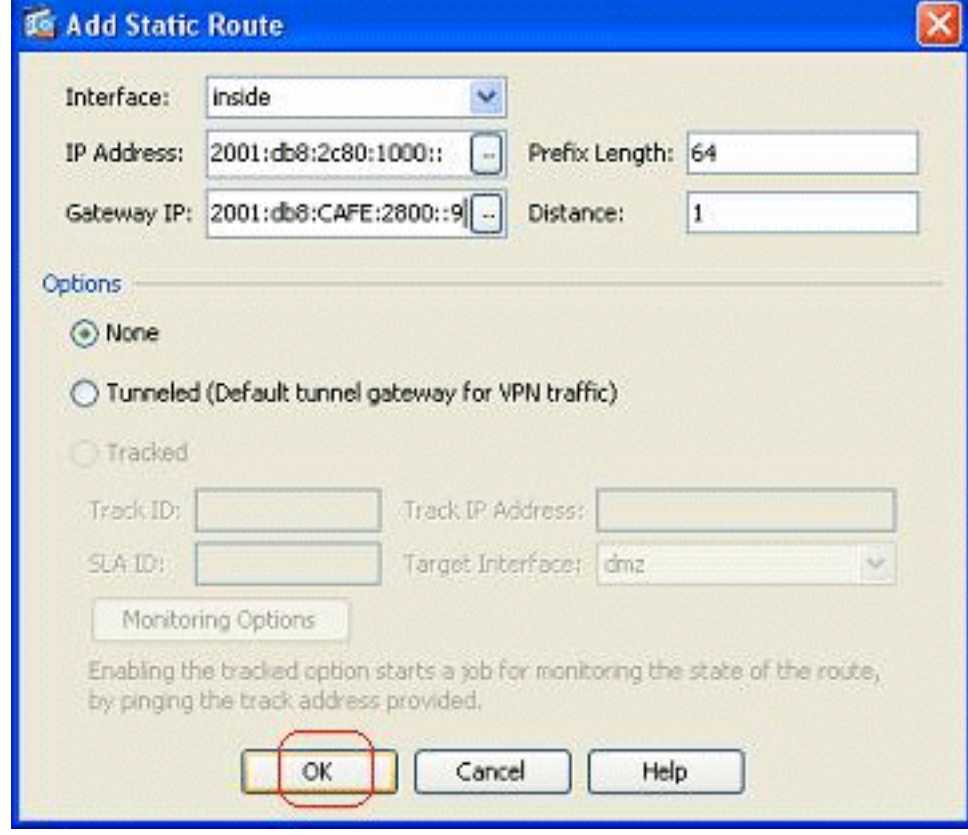

3. 選擇IPv6 Routes Only以檢視配置的路由。

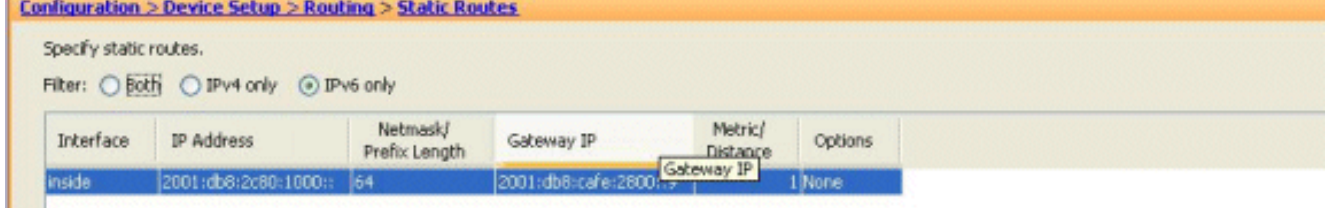

ASA路由IPv6資料包所需的基本配置到此結束。

<span id="page-5-0"></span>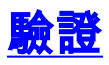

目前沒有適用於此組態的驗證程序。

# <span id="page-5-1"></span>疑難排解

目前尚無適用於此組態的具體疑難排解資訊。

# <span id="page-5-2"></span>相關資訊

- [ASA配置示例和技術說明](//www.cisco.com/en/US/products/ps6120/prod_configuration_examples_list.html?referring_site=bodynav)
- <mark>[配置IPv6編址](//www.cisco.com/en/US/docs/security/asa/asa82/configuration/guide/intrface.html#wp1111727?referring_site=bodynav)</mark>
- [技術支援與文件 Cisco Systems](//www.cisco.com/cisco/web/support/index.html?referring_site=bodynav)